## **Sign-Up and Login**

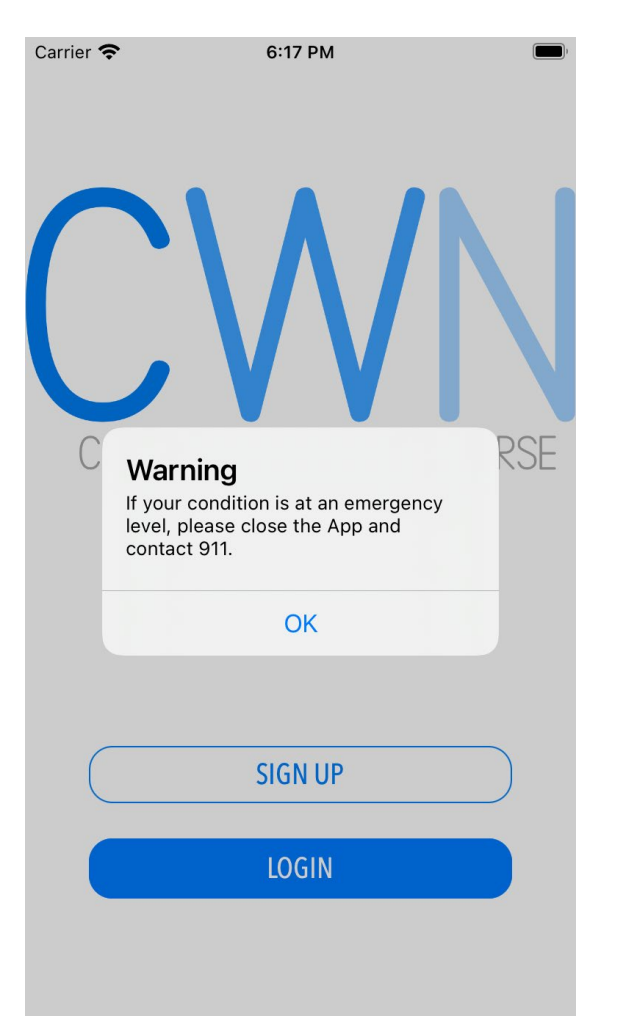

When opening the app for the first time, you must click the Sign-Up button to proceed.

#### Carrier 今

6:23 PM

### Notice of Health Information Privacy Practices

### **Privacy Policy**

Machine and Human Interaction, LLC, is committed to protecting the privacy of individuals who use this application. By agreeing to this policy and using the COVID Wellness Nurse Application (CWN APP), you expressly consent to the terms and conditions of this Privacy Policy. If you do not agree with this Privacy Policy, you may select disagree below.

### Collection of Information

When using the CWN APP, you will be asked to provide personal health information related to COVID-19 and the symptoms that you may be experiencing. This information allows us to provide your healthcare professional with information to help manage these symptoms. Your healthcare provider may use the information collected as a tool for continuous monitoring and communication with you for the purpose of improving both the care they administer and your health outcomes.

We do not share access to your health information with third parties. Machine and Human Interaction does not collect nor store any identifiable information such as name, exact age or birthday, or contact information in the APP or in our databases.

#### Corrections to Your Information

If you need to make a change to or would like to verify your information, please contact your healthcare provider before contacting Machine and Human Interaction.

### Security

We will notify you or your sponsoring organization in the

### This is the Health Information Privacy Practices screen. Scroll down the page to make sure you have read the entire agreement.

Marchin Sand Human Interdet 23 PM serves the right to chan this Privacy Policy at any time, and changes will be effective immediately upon a notice, which may be provided to you via a message from us sent to the app (hereafter referred to as a "Notice"). Your use of the APP after such a Notice will be seen as acceptance of the changes.

Questions or Comments or To Contact Us If you have questions or comments about this Privacy Policy, please contact us at mahi@mahi-labs.com. Last Revised on October 28, 2020.

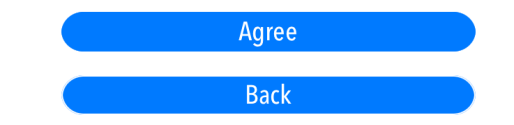

Now that you have read the Privacy Practices screen, press the Agree button if you agree to the terms, and you will be taken to the next step in the sign-up process.

If you do not agree, close the app or click the Back button.

## Sign Up

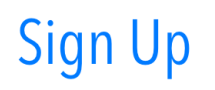

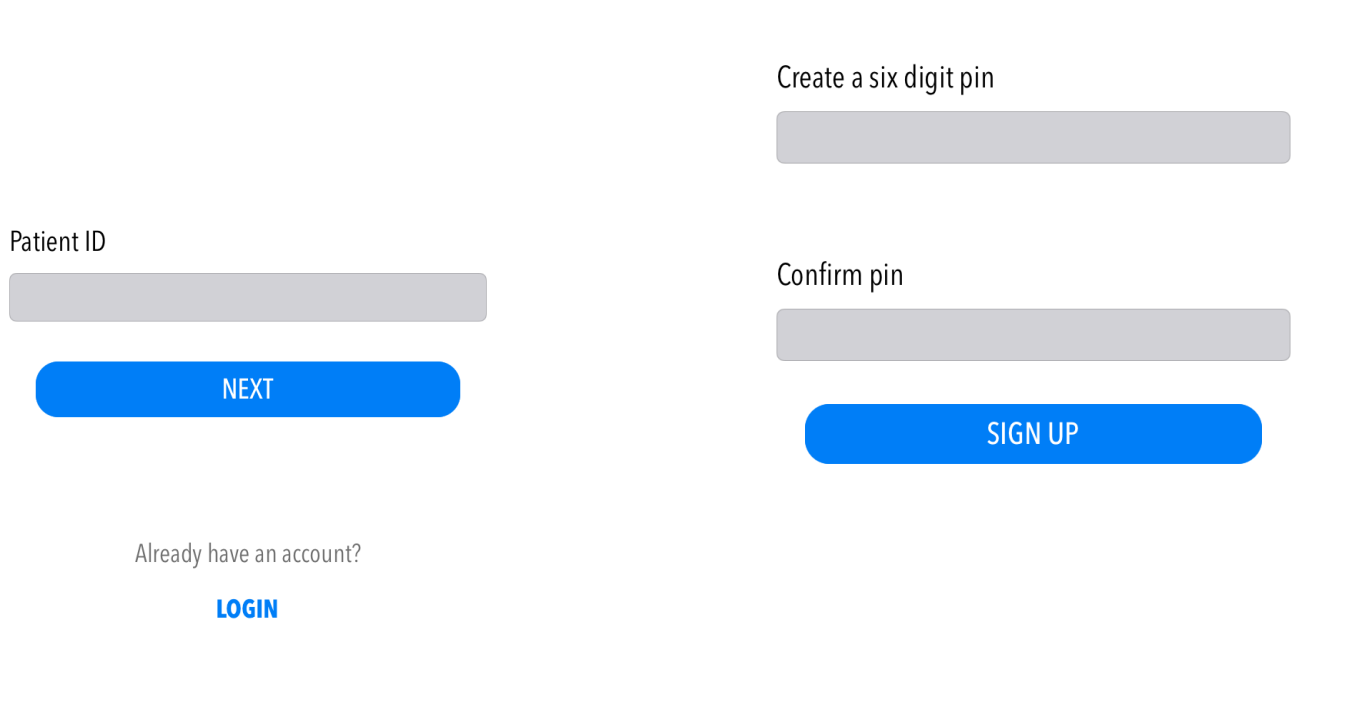

By completing registration, you are indicating that you have read and agree to the **Privacy Policy and Terms and Conditions** 

Please enter the Patient ID sent to you in the COVID Wellness Nurse Registration email, and then click the Next button.

**Warning:** Make sure you have<br>network/internet connection before pressing the Next button or you will be unable to complete signing up.

After entering your Patient ID, you will be asked to create a six-digit pin that you will use in the future to login into the app.

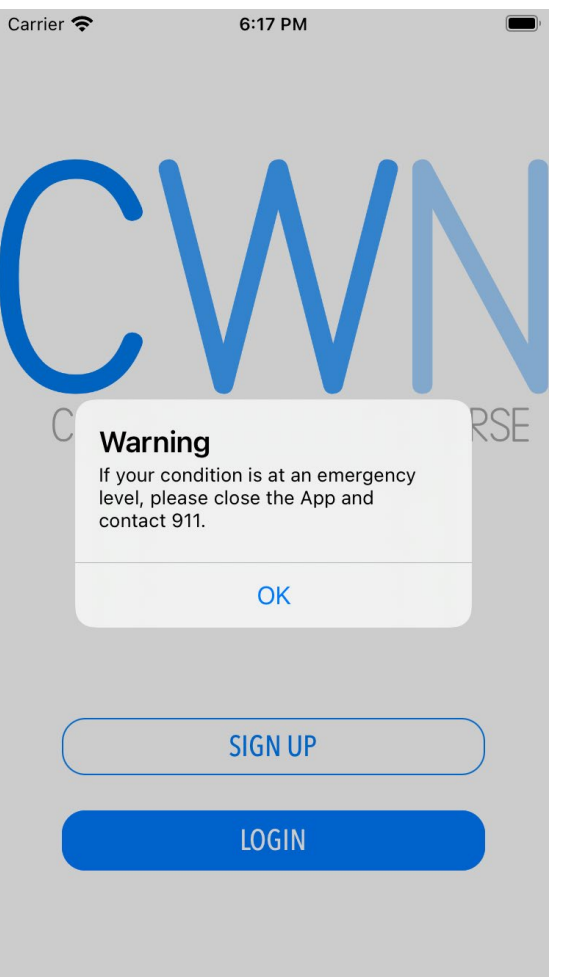

The next time entering the app you will press the Login button.

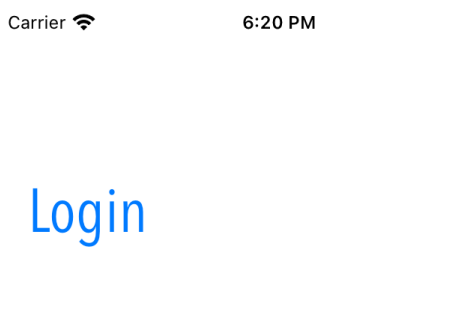

# PIN LOGIN Change/Forgot PIN? Don't have an account? **SIGN UP**

At this screen you will enter the PIN that you created during Sign-Up.

## **Use of the App**

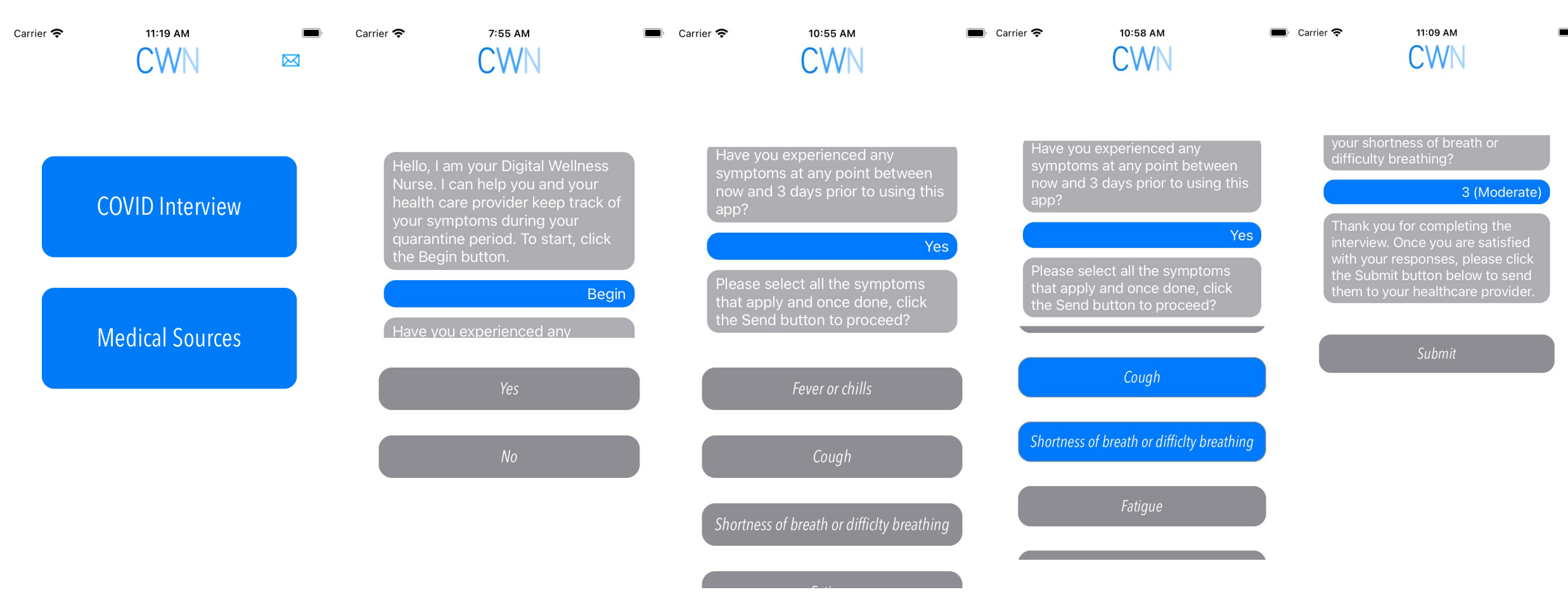

After you have logged into the app, click the COVID Interview button.

You can now answer the interview questions by selecting the button or buttons indicating your symptoms.

Once you have finished, click the submit button.

## **Use of the App**

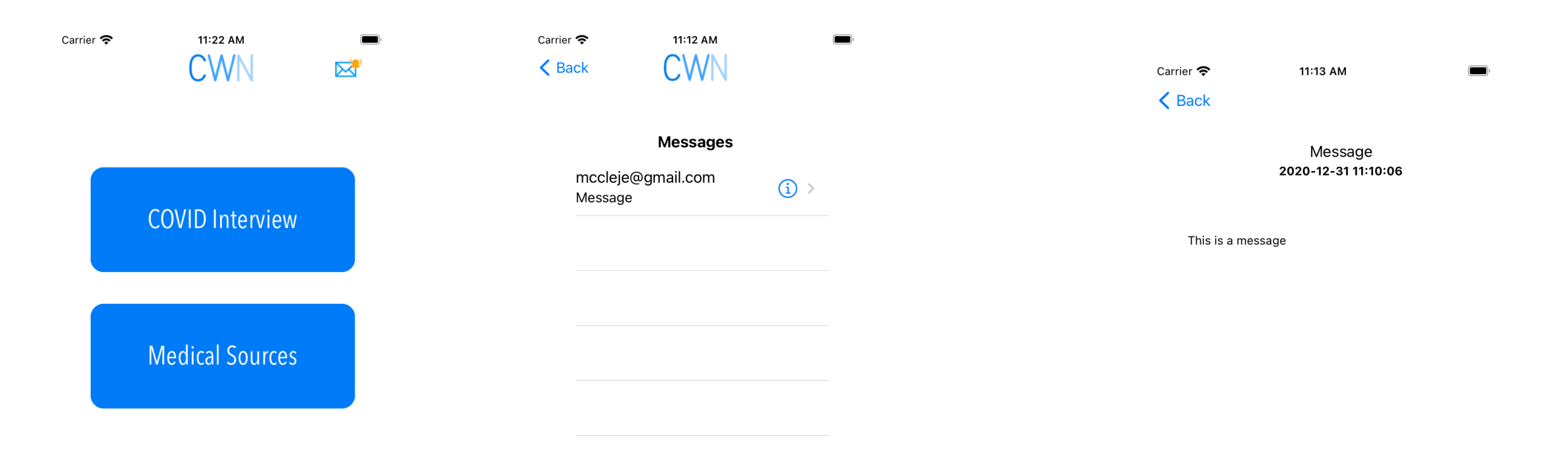

A gold bell on the envelope located at the top left of the screen means you have received a message from your healthcare provider. Click on the envelope, and you will be taken to the messages screen.

Click on  $\left\langle \cdot \right\rangle$  next to the message to read it.

## **Learn More**

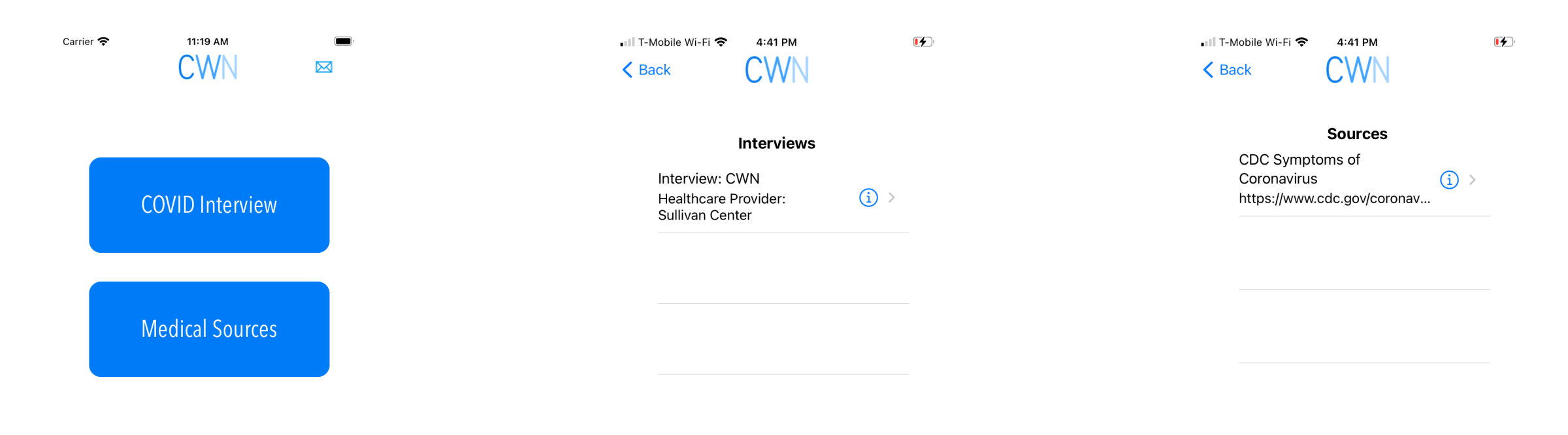

To learn more about the COVID-19 interview click on the Medical Sources button.

On the next screen click on  $\bullet$  hext to the description to view the sources used in developing the interview.

Click on  $\left\langle \mathbf{0} \right\rangle$  next to the description to be taken to the website of the source.